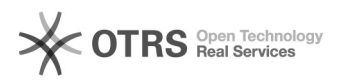

## Magento 1: Retouren-Sendungsnummer und -versanddienstleister aus Magento 1 per magnalister an OTTO Marktplatz übermitteln

08.05.2024 04:14:30

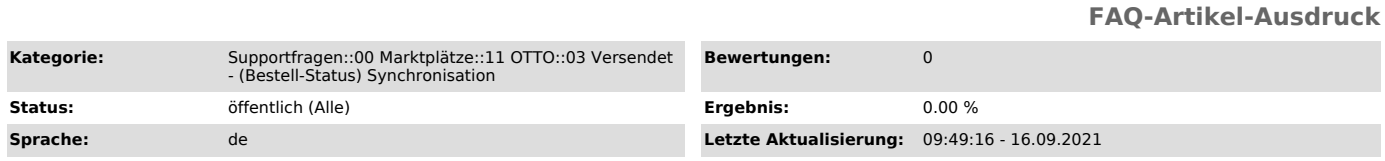

## *Schlüsselwörter*

Otto Retouren-Versanddienstleister Retouren-Sendungsnummer Bestellstatus-Synchronisation

## *Frage (öffentlich)*

Wie kann ich die Retouren-Sendungsnummer und den entsprechenden Versanddienstleister aus Magento 1 per magnalister an OTTO übermitteln?

## *Lösung (öffentlich)*

Die Angabe einer Retouren-Sendungsnummer sowie des entsprechenden Versanddienstleisters ist

auf dem OTTO Marktplatz verpflichtend. Die Vorgabe vom OTTO Marktplatz hierbei ist, dass diese

Daten gemeinsam mit der Sendungsnummer und dem Spediteur übermittelt werden. magnalister übermittelt diese Informationen automatisch bei jeder Bestellstatus-Synchronisation

(standardmäßig alle 2 Stunden).

In Magento 1 ist die Übermittlung der o.g. Informationen per magnalister Bestellstatus-Synchronisation möglich. Einstellungen dazu finden Sie in der<br>magnalister OTTO Konfiguration im Reiter "Bestellungen" -> "Bestellstatus:<br>Synchronisation (Webshop zu Marktplatz)": 1. "Optionen<br>Retouren-Versand "Bestellimport" einen Versanddienstleister aus der Liste. Es werden nur die Unternehmen angezeigt, die von OTTO unterstützt werden.

Diese Option bietet sich an, wenn Sie für OTTO Bestellungen immer den gleichen<br>Retouren-Versanddienstleister nutzen möchten. b) Matching mit den<br>Versanddienstleistern aus Magento 1 Versandmodul Sie können die von OTTO unterstützten Retouren-Versanddienstleister mit den im Magento 1 Versandmodul angelegten Dienstleistern matchen.

Neue Versand-Tarife können Sie in Magento 1 unter "Admin" -> "System" -> "Konfiguration"

-> "Verkäufe" -> "Versandarten" anlegen.

Diese Option bietet sich an, wenn Sie auf bestehende Versandkosten-Einstellungen aus dem Magento 1 Versandmodul zurückgreifen möchten. magnalister matched mit Magento 1 Datenbankfeld Wenn Sie diese Option wählen, können Sie ein Magento 1 Datenbankfeld für das Versanddienstleister-Matching nutzen. Matchen Sie dazu einen von OTTO erlaubten Dienstleister mit dem gewünschten Feld aus Ihrer Shop-Datenbank.

Diese Option bietet sich an, wenn Sie für OTTO Bestellungen manuell<br>Retouren-Versanddienstleister matchen möchten. 2. "Optionen<br>Retouren-Sendungsnummer" Übermitteln Sie eine in Retouren-Sendungsnummer aus Ihren Bestellungen heraus an OTTO.

Dafür wird in Ihrem Magento-Shop in der Bestellung in den "Bestelldetails" von magnalister ein Feld zur Verfügung gestellt, in welches die Retouren-Sendungsnummer eingetragen/hinterlegt werden kann.